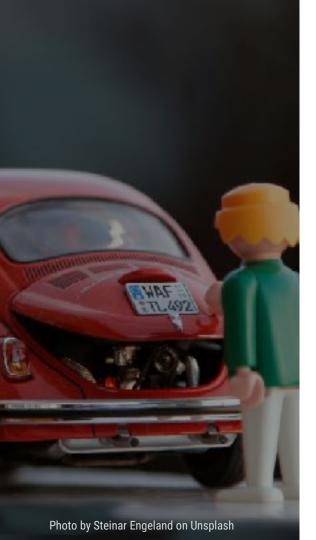

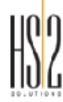

# **AUDIT YOUR THEME**

PRESENTED BY ANDREW OLSON

September 29th, 2018

#### **ANDREW OLSON**

Front End Developer from the Chicago Suburbs.

Working with Drupal since 2008.

I'm a Hawkeye! Born, raised, & educated in Iowa.

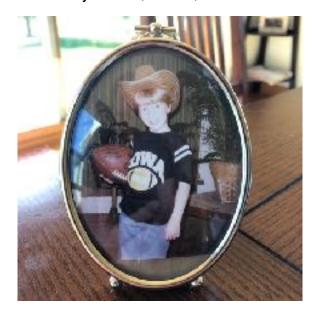

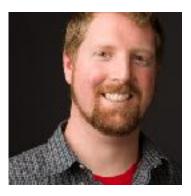

Andrew Olson
Senior Front End Developer
@ HS2 Solutions

## **HS2 SOLUTIONS**

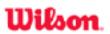

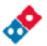

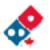

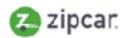

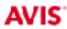

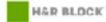

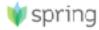

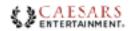

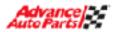

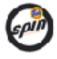

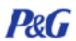

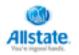

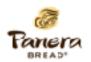

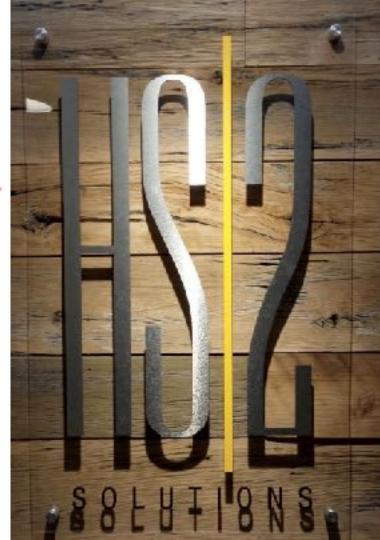

# **AGENDA**

- 1. How To Analyze Your Theme
- 2. Helpful Tools
- 3. Refactor Pro Tips
- **4.** Q&A

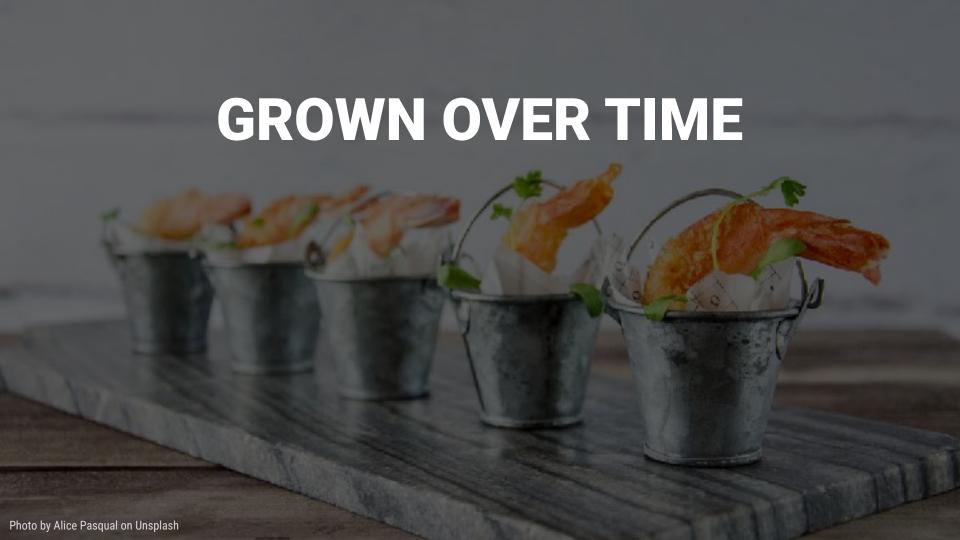

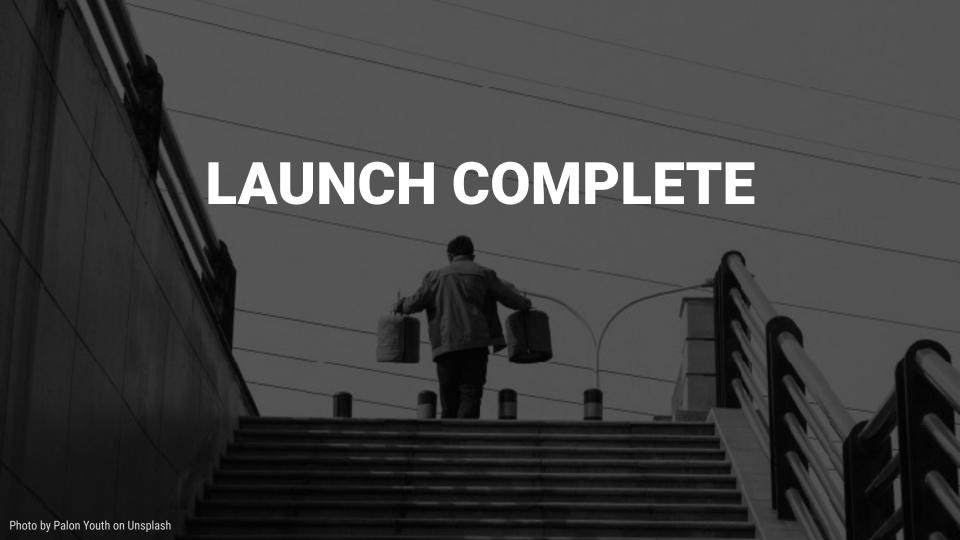

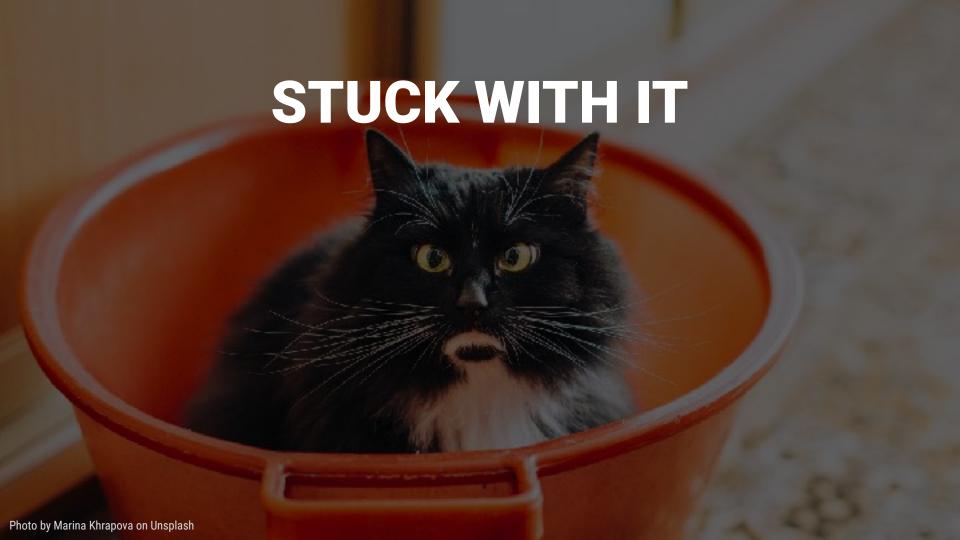

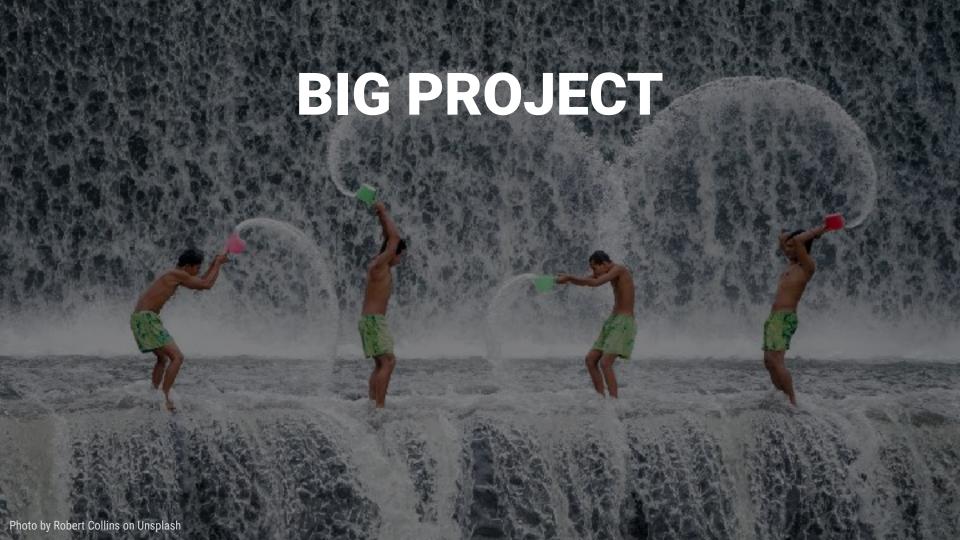

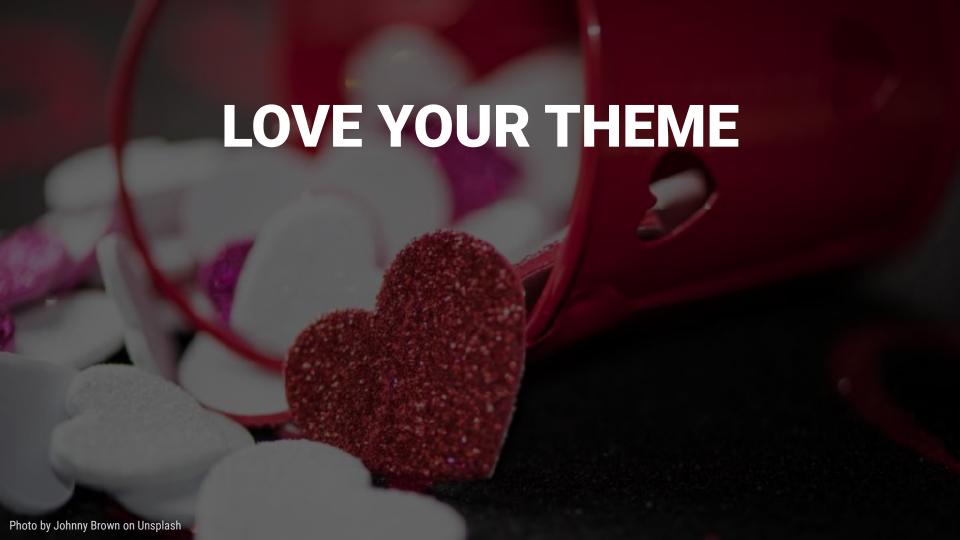

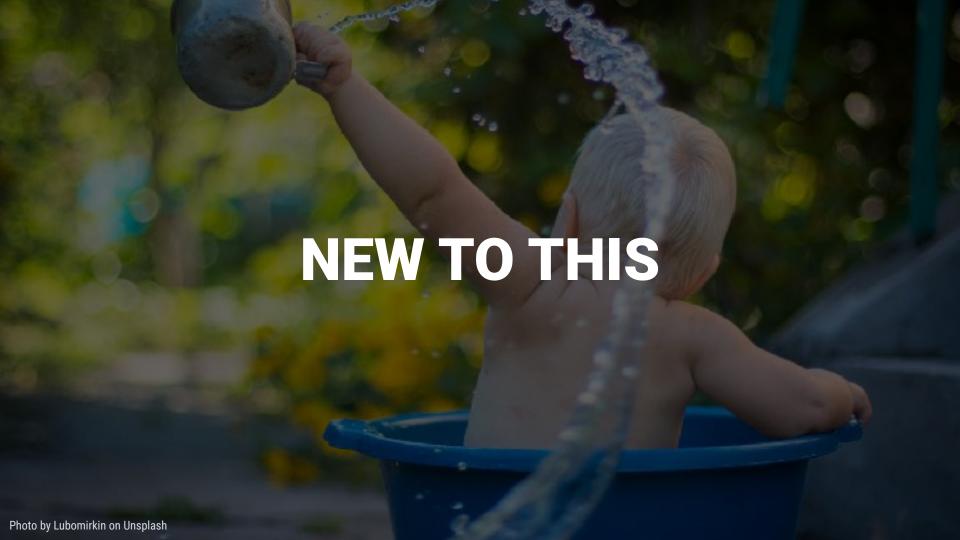

1. Analyze Your Theme

# **Theme Questions**

- Open your .info.yml.
- What type of theme?
- Sub-theme? Parent?
- Has the base theme been updated?
   Is the theme actively maintained?

```
name: Bartik
type theme
base theme: classy
description: 'A flexible, recolorable theme
package: Core
 version: VERSION
 core: 8.x
libraries :
 bartik/global-styling
ckeditor stylesheets:
 css/base/elements.css

    css/components/captions.css

 - css/components/table.css

    css/components/text-formatted.css

regions
 header Header
  primary_menu Primary menu
 page_top Page top
  page_bottom Page bottom
```

```
name: mysubtheme
description: "Custom sub-theme, inherits from the Zurb Foundation base theme"
core 8 x
type: theme
base theme: zurb_foundation
libraries:
 centura_base/global
regions:
 meta_header: 'Meta Header'
  header: Header
  right_off_canvas: 'Right off canvas'
 This section is used by the contrib module, Component Libraries.
  Reference .twig files by using the Twig namespace: @components
component-libraries
     source/_patterns/00-atoms
 molecules
   paths
     source/_patterns/01-molecules
  organisms:
     source/_patterns/02-organisms
  templates:
     source/_patterns/03-templates
```

# **Theme Questions**

- Inspect your libraries.yml.
  - Loading CSS and JS appropriately?
  - Are you using a FE Framework?
  - What is your level of JavaScript complexity?
  - Are you using a CDN (Content Delivery Network)?
  - Are you hosting Webfonts or are they external?

```
alob≘l∷
 version: VERSION
      css/base.css: []
      css/components/blocks/branding/branding.css: {}
      css/layout/orid-2.css ()
      css/layout/grid-3.css: ()
      css/layout/crid-4.css: {}
    js/components/navigation/menu-main/menu-main.js: {}
      css/components/blocks/recipe-collections/recipe-collections.css: {}
two-columns:
      css/layout/layout-2-col.css []
webfonts:
      "https://fonts.googleapis.com/css?family=Open+Sams": {                        type: external,
```

# **Theme Questions**

- Review your .theme.
  - Review your hooks.
  - How many template overrides?

```
function umami preprocess html(&$variables) {
     Add a sidebar class if the sidebar has content in it.
  if (!empty(svariables['page']['sidebar']))
    $variables['attributes']['class'][] = 'two-columns';
    $variables['#attached']['library'][] = 'umami/two-columns';
 else {
    $variables['attributes']['class'][] = 'one-column';
```

# **Theme Questions**

- Inspect your breakpoints.yml.
  - What are your screen sizes?
- Did you implement Responsive Images?

```
umami.mobile
 label: mobile
 mediaQuery |
 multipliers:
   - 1x
   – 2x
umami.narrow:
 label: narrow
 mediaQuery: 'all and (min-width: 768px)'
 multipliers:
   - 1x
   - 2x
umami.wide:
 label wide
 mediaQuery: 'all and (min-width: 960px)'
 weight 2
 multipliers:
   - 1x
   - 2x
```

# **Theme Questions**

- Does your site use automation?
  - Gulp, Webpack, Grunt, Yarn.
- Does your site use SASS or LESS?
- Does your site use a Pattern Library?
  - Internal or External?

# **Theme Questions**

- How many templates?
- How are your templates organized?
- How many content types?
- Does the site use modules inserting CSS or JS?
  - Asset Injector (formerly CSS Injector and JS Injector in D7)

# **Project Questions**

- Does your site have Analytics?
  - What is your browser support?
  - What are your top 20 most requested URLs?
  - How much mobile traffic is your site receiving?
  - What is in your 404 report?

# **Project Questions**

- Is the original developer available for questions?
  - Ask them to navigate the site with specific tasks.
  - · Listen, don't lead.
  - Lastly, review your findings.

# 2. Helpful Tools

PARKER
ANALYZE CSS
LINT

Parker is a stylesheet analysis tool. It runs metrics on your stylesheets and will report on their complexity.

# **Parker**

- Install with npm.
- Measure local or remote CSS files.
- Outputs JSON.

#### Let's See These Tools In Action!

- Analyze and Compare 2 Sites
  - Drupalcorn (Omega Subtheme)
  - Drupal.org (Blue Cheese Theme... custom theme?)

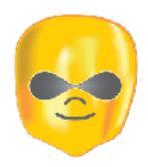

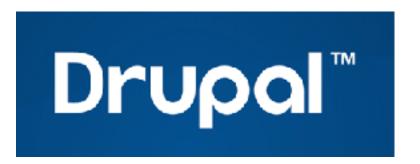

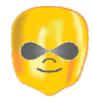

# Parker: DrupalCorn.org

- Step 1: Download aggregated CSS files for each Home Page to local directory.
- Step 2: Run Parker and output results as JSON.

```
"total-stylesheets": 5,
"total-stylesheet-size": 49676,
"total-rules": 677,
"total-selectors": 1199,
"total-identifiers": 2735,
"total-declarations": 1283,
```

# **CSS 101**

```
h1 {color: #0000FF; font-size: 18px;}
```

### **CSS 101**

# CSS RULE h1 {color: #0000FF; font-size: 18px;}

#### **CSS 101**

```
SELECTOR
h1 {color: #0000FF; font-size: 18px;}
```

#### **CSS 101**

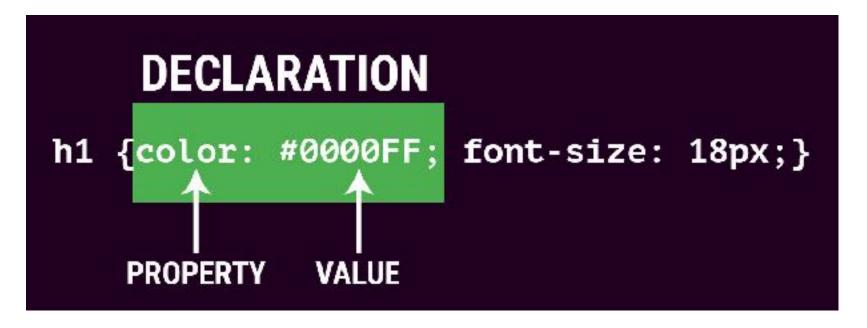

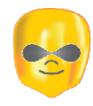

Parker: DrupalCorn.org

```
"selectors-per-rule": 1.7710487444608567,
"identifiers-per-selector": 2.28023352793995,
"specificity-per-selector": 21.20350291909925,
"top-selector-specificity": 121,
"top-selector-specificity-selector": "#permissions tr.odd .form-item",
"total-id-selectors": 76,
```

# **Selector Per Rule Example**

#### **Before: Lots of Selectors!**

```
input[type="text"]
input[type="email"],
input[type="password"],
textarea {
  border: 1px solid #ccc;
  background-color: #fff;
  color: #333;
  padding: 4px;
}
```

#### After: Written into 1 Class

```
.c-input-text {
  border: 1px solid #ccc;
  background-color: #fff;
  color: #333;
  padding: 4px;
}
```

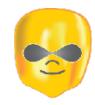

# Parker: DrupalCorn.org

```
"selectors-per-rule": 1.7710487444608567,
"identifiers-per-selector": 2.28023352793995,
"specificity-per-selector": 21.20350291909925,
"top-selector-specificity": 121,
"top-selector-specificity-selector": "#permissions tr.odd .form-item",
"total-id-selectors": 76,
```

# **Specificity 101**

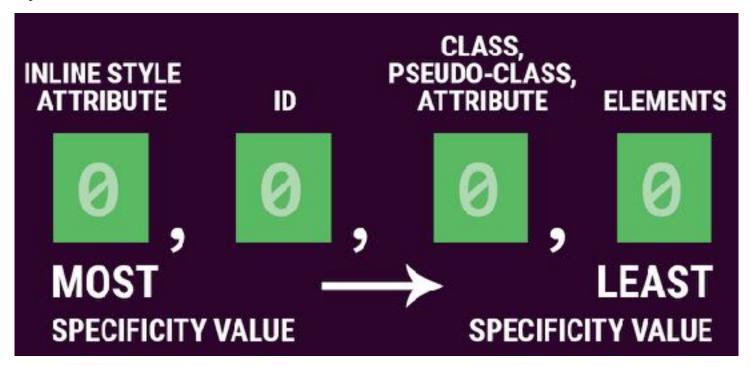

# **Specificity 101**

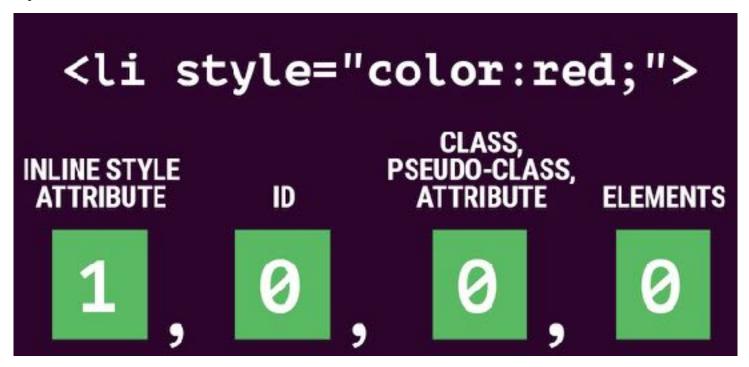

# **Specificity 101**

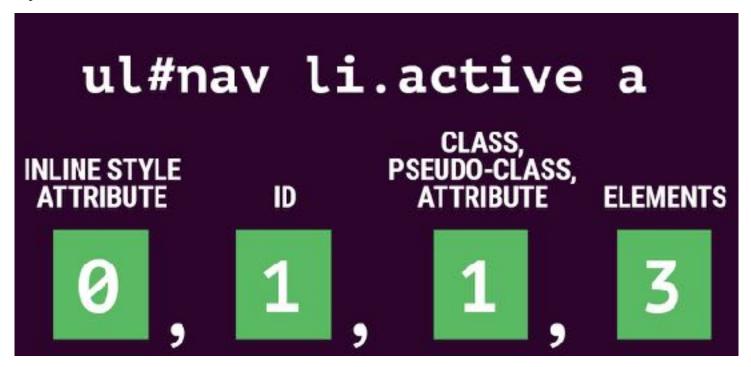

# **Specificity 101**

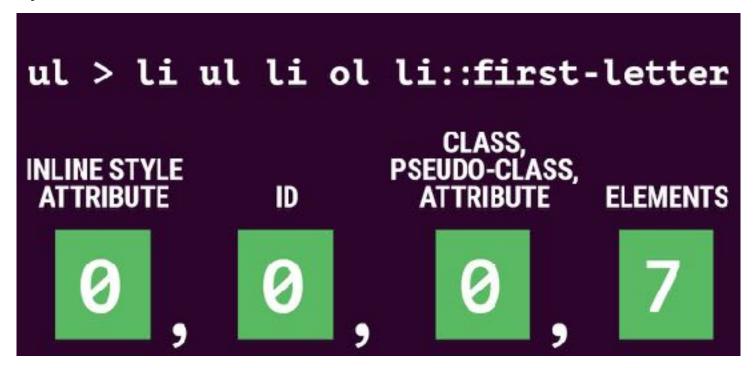

## **Specificity 101**

- The universal selector (\*) has no specificity value (0,0,0,0)
- Pseudo-elements get 0,0,0,1. (e.g. ::first-line)
- The !important value appended a CSS property value is an automatic win.

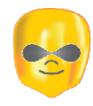

Parker: DrupalCorn.org

```
"selectors-per-rule": 1.7710487444608567,
"identifiers-per-selector": 2.28023352793995,
"specificity-per-selector": 21.20350291909925,
"top-selector-specificity": 121,
"top-selector-specificity-selector": "#permissions tr.odd .form-item",
"total-id-selectors": 76,
```

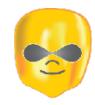

## Parker: DrupalCorn.org

```
"total-important-keywords": 18,
"total-media-queries": 6,
"media-queries": [
    "(-webkit-min-device-pixel-ratio:0)",
    "all and (min-width:740px) and (min-device-width:740px)",
    "(max-device-width:800px) and (min-width:740px) and (orientation:landscape)",
    "all and (min-width:980px) and (min-device-width:980px)",
    "all and (max-device-width:1024px) and (min-width:1024px) and (orientation:landscape)",
    "all and (min-width:1220px)"
]
```

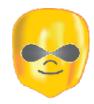

## Parker: DrupalCorn.org

```
"total-unique-colours": 61,
"unique-colours": [
    "#FFFFFF",
    "#000000",
    "#EEEEEE",
    "#DDDDDDD",
    "#CCCCCC",
    "#BBBBBB",
    "#999999",
    "#F2F7FB"
```

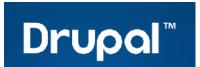

Parker: Drupal.org

```
"total-stylesheets": 17,
"total-stylesheet-size": 204397,
"total-rules": 1901,
"total-selectors": 2974,
"total-identifiers": 8794,
"total-declarations": 4167,
```

**Parker: Drupal.org** 

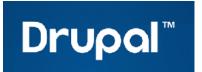

```
"selectors-per-rule": 1.5644397685428721,
"identifiers-per-selector": 2.988231338264963,
"specificity-per-selector": 49.89744451916611,
"top-selector-specificity": 311,
"top-selector-specificity-selector":
    "#crm-container.crm-public #crm-submit-buttons input#_qf_Main_upload-bottom",
"total-id-selectors": 879,
```

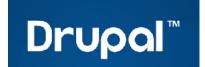

## Parker: Drupal.org

```
"total-important-keywords": 19,
"total-media-queries": 20,
'media-queries":
    (min-width:25.25em)",
    (max-width:25.25em)"
   "(min-width:65.625em)"
   "all and (min-width:380px) and (max-width:534px)",
   "all and (min-width:535px) and (max-width:699px)",
    "all and (min-width:700px) and (max-width:793px)".
   "all and (min-width:794px)",
   "all and (max-width:760px)",
   "all and (min-width:760px)",
   "(min-width:47.5em)",
   "(min-width:0) and (max-width:26.25em)",
   "(max-width:65.625em)",
   "(max-width:47.5em)",
    all and (min-width:45lox) .
   "all and (min-width:694px)",
   "(min-width:25.25cm) and (max-width:47.5cm)",
   "all and (min-width:540px)".
   "all and (min-width:480px)".
    "all and (min-width:600px)",
   "screen and (prefers-reduced-motion:reduce)"
```

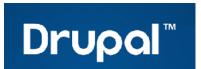

Parker: Drupal.org

```
"total-unique-colours": 128,
"unique-colours": [
   "#FFFFFF",
    "#000000"
    "#EEEEEE"
    "#DDDDDD"
    "#CCCCCC"
    "#BBBBBB"
    "#05629B"
```

### **Parker**

- Pros
  - Excellent for 1 compiled CSS file or 1 directory containing all aggregated CSS files.
  - Measure file size of CSS.
  - Identify all color values and media queries.
  - Find !important declarations
- Cons
  - Does not traverse deeper folder structure to find all CSS files.
  - Not a full picture of the site if following D8 recommended approach (dynamic loading of CSS/JS).
  - Last updated July 2016.

Analyze CSS checks for redundancy and validation errors to keep your CSS simple.

Test, weigh, and analyze your CSS selectors to reduce complexity and optimize performance.

## **Analyze CSS**

- Install with npm.
- Measure local or remote CSS files.
- Outputs JSON.

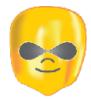

## **Analyze CSS: DrupalCorn.org**

```
generator": "analyze-css v0.12.6",
"metrics":
   "base64Length": 0,
   "redundantBodySelectors": 1,
   "redundantChildNodesSelectors": 58,
   "colors": 63,
   "comments": 0,
   "commentsLength": 0,
   "complexSelectors": 87,
   "duplicatedSelectors": 26,
   "duplicatedProperties": 4,
   "emptyRules": 0,
   "expressions": 0,
   "oldIEFixes": 15,
   "imports": 0,
   "importants": 18,
   "mediaQueries": 10,
```

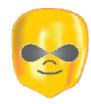

## **Analyze CSS: DrupalCorn.org**

```
"offenders":
    "qualifiedSelectors": ["html.js input.form-autocomplete @ 1:237",
    "oldPropertyPrefixes": [".form-textarea-wrapper textarea { -moz-box
    "duplicatedProperties": [".element-invisible {clip: rect(1px,1px,1p
    "importants": [".element-invisible {position: absolute !important}
    "multiClassesSelectors": [".element-focusable.element-invisible @
   "oldIEFixes": ["* html .clearfix @ 1:2934", "button, input[type=\"
    "redundantChildNodesSelectors": ["ul.menu li @ 2:54", "ul li.expand
    "redundantBodySelectors": ["body div.tabledrag-changed-warning @ 4:
    "complexSelectors": ["form .field-multiple-table td.field-multiple-
    "propertyResets": ["html: \"font\" resets \"font-size\" property se
    "mediaQueries": ["@media (-webkit-min-device-pixel-ratio:0) (2 rule
    "colors": ["#ffffff (31 times)", "#dddddd (21 times)", "#cccccc (14
    "duplicatedSelectors": ["table (3 times)", ".item-list .pager (3 ti
```

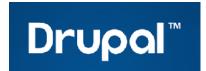

## **Analyze CSS: Drupal.org**

```
"generator": "analyze-css v0.12.6",
"metrics":
   "base64Length": 0,
   "redundantBodySelectors": 3,
   "redundantChildNodesSelectors": 182
   "colors": 142,
   "comments": 27,
   "commentsLength": 108,
   "complexSelectors": 415,
    "duplicatedSelectors": 64,
   "duplicatedProperties": 10,
    "emptyRules": 3,
   "expressions": 0,
   "oldIEFixes" 55
   "imports": 1,
   "importants": 19,
    "mediaQueries": 119,
```

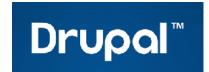

## **Analyze CSS: Drupal.org**

```
"offenders":
   "qualifiedSelectors": ["html.js input.form-autocomplete @ 1:237", "html.js in
   "oldPropertyPrefixes": [".form-textarea-wrapper textarea {    -moz-box-sizing: b
   "duplicatedProperties": [".element-invisible {clip: rect(1px,1px,1px,1px)} @
   "importants": [".element-invisible {position: absolute !important} @ 1:2588"
   "multiClassesSelectors": [".element-focusable.element-invisible @ 1:2699", "
   "oldIEFixes": ["* html .clearfix @ 1:2934", ".prism-previewer {-ms-filter: \
   "redundantChildNodesSelectors": ["ul.menu li @ 3:54", "ul li.expanded @ 3:85"
   "redundantBodySelectors": ["body div.tabledrag-changed-warning @ 7:2081", "body")
   "complexSelectors": ["#aggregator .feed-source .feed-image img @ 11:52", "#agg
   "emptyRules": ["#cboxLoadedContent @ 43:1992", ".cboxSlideshow_on #cboxSlidesl
   "imports": ["url(https://fonts.googleapis.com/css?family=Ubuntu:700,400,300)
   "mediaQueries": ["@media (min-width:26.25em) (1 rules) @ 53:1387", "@media (main-width:26.25em)
   "propertyResets": [".node .field-name-field-project-images: \"margin\" resets
   "colors": ["#4e4e4e (70 times)", "#0678be (41 times)", "#7cbc48 (34 times)",
   "duplicatedSelectors": ["table (3 times)", "#aggregator .feed-item (3 times)"
```

HS2 SOLUTIONS | AUDIT YOUR THEME

51

## **Analyze CSS**

- Pros
  - Additional metrics compared to Parker.
  - Lists "offenders" to seek and solve.
  - Updated and maintained!
- Cons
  - Cannot analyze multiple CSS files or a directory of CSS files.
  - Not a full picture of the site if following D8 recommended approach (dynamic loading of CSS/JS).

A linter or lint refers to tools that analyze source code to flag programming errors, bugs, stylistic errors, and suspicious constructs.

## Lint

- Lint your JavaScript and CSS preprocessing.
- Install as part of your Automation.
- Catches mistakes, saves your bacon, and makes you write better code.

## Lint

- Configure to never allow !important in your CSS.
- gulp-sass-lint or sass-lint
- gulp-jshint or gulp-eslint
- BEM Lint can enforce naming conventions!

# 3. Refactor Pro Tips

## **Organize CSS**

- Atomic Design
- SMACSS structure
  - Base, Layout, Module, State, Theme
- BEM (Block, Element, Modifier)
  - Avoids inheritance and provides some sort of scope by using unique CSS classes per element (like .my-component\_\_list-item).
  - Reduces style conflicts by keeping CSS specificity to a minimum level.
  - Readable and easy to understand.
  - Bloat, but at the same time helps controls specificity!

### **SASS**

- Variables (for colors, breakpoints, fonts, etc.)
- Use Mixins and Functions when possible
  - Media Queries, buttons, positioning.
- Useful nesting for selectors.
- Do not overuse @extend leads to bloat!
- Use an <u>AutoPrefixer</u> to reduce size.

## **Image Sizes**

- Optimize Images
  - compressor.io
  - ImageOptim

## **Cache Busting**

- Grunt
  - grunt-cache-bust
- Gulp
  - gulp-cache-bust
  - gulp-buster
- SASS Variable
  - \$cssVersion = "3.4.2";background: url(../images/bg\_x.png?v=\$cssVersion)

## **JavaScript**

- Include JavaScript as Libraries
  - Only load when you need it!
- Use Drupal Behaviors
  - Pass data into JavaScript.
  - Reusable functions.
- Write ES6

## **Analyze Your Speed**

- <u>Pingdom</u>
- PageSpeed Insights

## **Mobile Performance**

- Implement Responsive Images
- Remove Tap Delay
- Skeleton Screens
- Responsive Touch Feedback (Implementing Material Design)
- Progress Bars
- Navigation

## **A11Y Review**

- Chrome's built in <u>Lighthouse</u>
- Axe Browser Extension

## **Visual Regression Testing**

- Backstop JS
- Backstop Generator Module

MEASURE OVER TIME

### **FINAL ADVICE**

### **Establish Metrics**

- Create a "metrics" directory in your Theme.
- Baseline:
  - File size of compiled CSS.
  - Output JSON from Parker or Analyze CSS
  - Home Page load time.
- Sprint-by-Sprint:
  - Measure size of CSS.
  - Diff your JSON export.
  - Check Home Page load time.

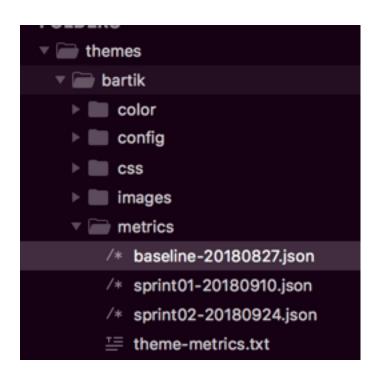

### **FINAL ADVICE**

## **Establish Consistency**

- Write SASS using BEM and Atomic Design.
- Use Drupal Behaviors + write ES6.
- Lint Your SASS and JavaScript.
- Compile to 1 CSS file.
- Use a CSS Analyzer.

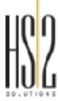

## **QUESTIONS?**

### ANDREW OLSON Senior Front End Developer

HS2 Solutions, Inc.

andrew.olson@hs2solutions.com d.o: andrewozone

### **REFERENCES**

- Parker by Katie Fenn
- Improving Your CSS with Parker by Harry Roberts
- Analyze CSS by Maciej Brencz
- Specifics on CSS Specificity by Chris Coyer
- BEM 101 by Robin Rendle
- BEM Naming by @floatdrop and @iamstarkov
- Why BEM? by decaf.de
- Scalable and Modular Architecture for CSS (SMACSS) by Jonathan Snook
- Strategies for Cache-Busting CSS by Chris Coyer
- <u>Designing for Mobile Performance</u> by Mustafa Kurtuldu
- <u>Using Responsive Images in Drupal 8</u> by Rory Douglas